## **eScan Other: How to configure emailing of reports in case of an SSL connection?**

To configure emailing of eScan reports in case of SSL connection.

By Default, eScan does not support report emailing when the Mailserver supports only SSL connection.

If you want to email the reports in eScan while using SSL connection, we can configure the same by making following changes. Do note that a  $3<sup>rd</sup>$  party utility is required to install at the client system. You can download the same using link given below

<https://www.stunnel.org/downloads.html>

- 1. Download [stunnel](http://www.stunnel.org/download/) and install it.
- 2. Open up the stunnel.conf file (either through the Start Menu —> Stunnel —> Edit stunnel.conf, or navigate to the file in the installation folder.

3. In the notepad that opens, in the **'; Example SSL client mode services',** enter the lines as below, **for the relevant mail server** without the semicolons as indicated below in case of gmail mail server:

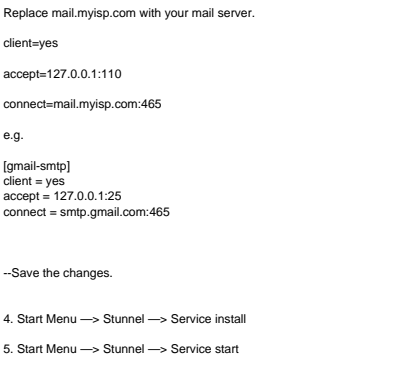

6. Now configure **Settings In the Management Console** to use the following information:

--In Report Template /Report Scheduler, navigate to the **'Send Report by Email'** section and enter the details as instructed as below:

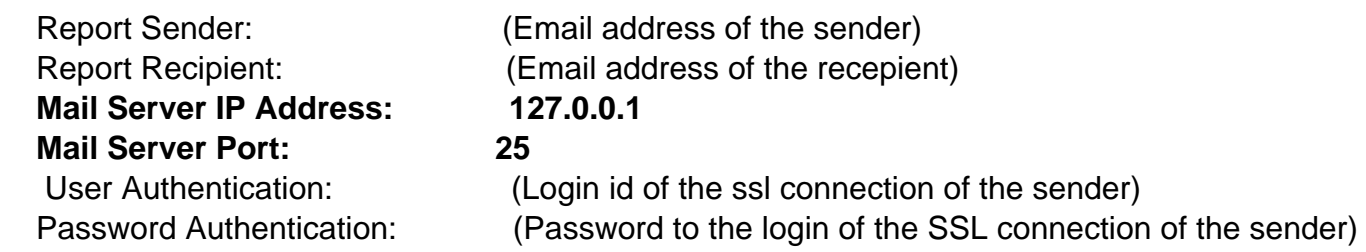

## **eScan Other: How to configure emailing of reports in case of an SSL connection?**

The above configuration will successfully send eScan report emails using an SSL connection.

Unique solution ID: #1251 Author: Aniket G Last update: 2013-10-26 07:29

> Page 2 / 2 **(c) 2024 eScan <sachinr@mwti.net> | 2024-05-05 13:25** [URL: https://faqs.escanav.com/index.php?action=artikel&cat=17&id=252&artlang=en](https://faqs.escanav.com/index.php?action=artikel&cat=17&id=252&artlang=en)